# **De businterface JA-121T voor RS-485**

*De JA-121T is een buscomponent van het systeem JABLOTRON 100. Dit is een universele omvormer die als interface dient voor de communicatie tussen de systeembus en de seriële lijn RS-485 en omgekeerd. Hij is bijvoorbeeld geschikt voor directe aansluiting van slimme thuissystemen, waardoor u de mogelijkheid krijgt om de functies van beide systemen volledig te gebruiken. Hij bevat galvanisch gescheiden circuits die het apparaat beschermen tegen maximaal 4kV. Gegevens worden verzonden tijdens een statuswijziging of wanneer daarom wordt gevraagd. De module is adresseerbaar en neemt één positie in het beveiligingssysteem in. De module kan alleen worden geïnstalleerd door een ervaren vakman met een geldig certificaat afgegeven door een geautoriseerde distributeur.*

# *Installatie*

- 1. Bevestig de module op een geschikte plaats, in het bereik van de bus van JABLOTRON 100 en de seriële lijn RS-485. We raden aan een installatiedoos JA-190PL en een veer op de LEARN-knop (5) te gebruiken - gebruikt als sabotagecontact.
- 2. Als de module wordt geplaatst in een andere doos met een eigen sabotagebeveiliging, gebruikt u de TMP-klemmen (3). Nadat u de module in het bedieningspaneel heeft geregistreerd, kunt u een type sabotagebeveiliging selecteren (de LEARN-knop of de TMP-klem).
- 3. Sluit de draden aan op de uitgangsklemmen van de RS-485 (6) inclusief de gemeenschappelijke voeding die dient om de seriële lijn te voeden.

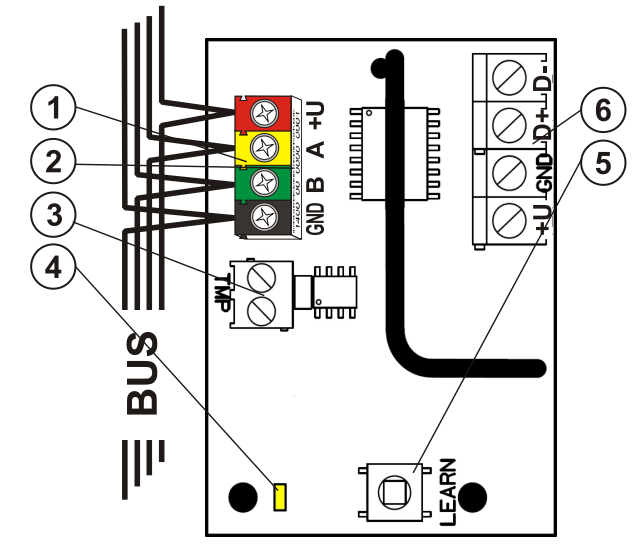

*Afbeelding 1: 1 – BUS-klemmen; 2 - productiecode (sticker op de BUSaansluitklemmen); 3 TMP-klem; 4 – gele LED; 5 – LEARN-knop (registratieknop) (sabotage – veer is inbegrepen); 6 – galvanisch gescheiden BUS-uitgang van RS-485*

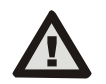

**Schakel altijd de stroom uit, als u de module aansluit op de systeembus.**

- 4. Sluit de buskabels aan op de klemmen (1).
- 5. Ga verder volgens de installatiehandleiding voor de centrale. Basisprocedure:
	- a. Wanneer het systeem wordt ingeschakeld, begint de gele LED (4) herhaaldelijk te knipperen om aan te geven, dat de module nog niet is geregistreerd in het systeem.
	- b. Ga naar de software **F-Link**, selecteer de gewenste positie in het tabblad **Apparaten** en start de registratiemodus door te klikken op de optie *Registreren*.
	- c. Klik op de optie *Scannen/nieuwe BUS-apparaten toevoegen*, selecteer de module JA-121T en dubbelklik om de selectie te bevestigen – de gele LED-indicator (4) gaat uit.
- 6. Sluit het deksel van de installatiekast met de module.

## *Opmerkingen:*

- − *Het is mogelijk om het apparaat te registreren door te drukken op de LEARN-knop (5) aan de voorkant.*
- − *De detector kan ook worden geregistreerd in het systeem door de productiecode (2) ervan in te voeren in de software F-Link*

*(of met gebruik van een streepjescodelezer). Voer alle cijfers in onder de streepjescode (1400-00-0000-0001).*

− *Als u de detector uit het systeem wilt verwijderen, wis hem uit zijn positie in de centrale.*

# *Terminalmodus – functiebeschrijving*

De communicatie van de seriële lijn RS-485 is gecodeerd in ASCII. De snelheid is 9600 baud, 8N1 (8 databits, geen pariteit, 1 stop-bit). De besturing wordt gerealiseerd door de volgende opdrachten; de geldige syntaxis is een **opdracht** voor de **coderuimte**.

### **Lijst met opdrachten:**

- **VER** Retourneert de moduleversie JA-121T.<br>**HELP** Retourneert hulp (geldige opdract Retourneert hulp (geldige opdrachten en ook voorbeelden van correcte syntaxis).
- **SET** Stelt geselecteerde secties in: een commando gevolgd door cijfers die de in te stellen secties voorstellen – elk cijfer moet altijd worden gescheiden door een spatie. Als secties niet zijn gespecificeerd, is het systeem volledig ingesteld.
- **SETP** Stelt gedeeltelijk geselecteerde secties in: een commando gevolgd door cijfers die de gedeeltelijk in te stellen secties voorstellen – elk cijfer moet altijd worden gescheiden door een spatie. Wanneer secties niet zijn gespecificeerd, is het systeem gedeeltelijk ingesteld, d.w.z. alle secties waarvan de gedeeltelijke instelling is geactiveerd.
- **UNSET** Schakelt geselecteerde secties uit: een commando gevolgd door cijfers die de uit te schakelen secties voorstellen – elk cijfer moet altijd worden gescheiden door een spatie. Als secties niet zijn gespecificeerd, is het systeem volledig uitgeschakeld.
- **PGON** Activeert de PG-uitgangen: de referentienummers van de PG-uitgangen die u wilt activeren, moeten worden toegevoegd achter de opdracht. Elk cijfer moet altijd worden gescheiden door een spatie.
- **PGOFF** Deactiveert de PG-uitgangen: de referentienummers van de PG-uitgangen die u wilt deactiveren, moeten worden toegevoegd achter de opdracht. Elk cijfer moet altijd worden gescheiden door een spatie.

*De opdrachten SET, SETP, UNSET, PGON en PGOFF kunnen geen secties of PG-uitgangen besturen waarvoor de gebruikte code geen toegangsrechten heeft.*

- **STATE** Retourneert de staten van de secties: een commando gevolgd door cijfers die de uit te schakelen secties voorstellen waarvan u de status wild controleren – elk cijfer moet altijd worden gescheiden door een spatie. Wanneer secties niet zijn gespecificeerd, retourneert het systeem altijd de status van alle secties.
- **PGSTATE** Retourneert de status van PG-uitgangen: een commando gevolgd door cijfers die de PG-uitgangen voorstellen waarvan u de status wild controleren – elk cijfer moet altijd worden gescheiden door een spatie. Wanneer de PG-uitgangen niet zijn gespecificeerd, retourneert het systeem altijd de status van alle PGuitgangen.
- **FLAGS** Retourneert de actieve indexen in secties: de referentienummers van de secties die u wilt controleren waarvoor de indexen toegevoegd kunnen worden. Elk cijfer moet altijd worden gescheiden door een spatie. Wanneer secties niet zijn gespecificeerd, retourneert het systeem altijd de indexen van alle secties.
- **PRFSTATE** Retourneert de status van alle apparaten in de HEXcode; voor details is het nodig om het te converteren naar de BIN-code (1 – actief,  $0$  – inactief).

#### **Voorbeelden:**

De opdracht moet staan in een specifieke volgorde: geldige code (met prefix), opdracht en aanvullende informatie (lijst met secties die kunnen worden ingesteld, PG-uitgangen die kunnen worden uitgeschakeld, enzovoort). **Elke opdracht moet eindigen met een eindteken (Enter).** De ingevoerde code wordt gebruikt als systeemgebruiker. Daarom wordt de code opgenomen in de gebeurtenisgeschiedenis en kan een mogelijke beperking worden toegepast die is gekoppeld aan de gebruikerscode.

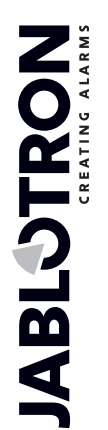

Czech Republic www.jablotron.com

| 46601 |

# **De businterface JA-121T voor RS-485**

### **Modelvoorbeeld:**

*1\*1234 SET 1 2 (stelt secties 1 en 2 in)*

*2\*4321 PGOFF 5 6 (schakelt PG 5 en 6 uit)*

Als de syntaxis correct werd ingevoerd en de secties niet vooraf werden ingesteld, zal het geretourneerde antwoord zijn:

## *STATE 1 ARMED STATE 2 ARMED*

#### *OK*

*Volgens dit voorbeeld is te zien dat de opdracht met succes werd uitgevoerd, zodat sectie 1 en 2 ingesteld werden en de opdracht correct (OK) was.*

Als tenminste één sectie van het gedefinieerde bereik reeds werd ingesteld, stelt dit de resterende secties in. Als sectie 1 al is ingesteld, is het geretourneerde antwoord:

#### *STATE 2 ARMED*

*OK*

Als een ingevoerde opdracht juist bevonden wordt, maar een ongeldige autorisatie heeft, zal het geretourneerde antwoord zijn:

#### *ERROR: 3 NO\_ACCESS*

Als het systeem niet in staat was om enig opdracht uit te voeren (bijvoorbeeld wanneer alle secties al zijn ingesteld), is het geretourneerde antwoord:

#### *ERROR: 4 INVALID\_VALUE*

Voor een verkeerd ingevoerde opdracht zal het geretourneerde antwoord zijn:

#### *ERROR*

**Basisstatussen van de secties: STATE <sectie> <status>** *Voorbeeld: STATE 1 READY*

## **Lijst met sectiestatussen:**

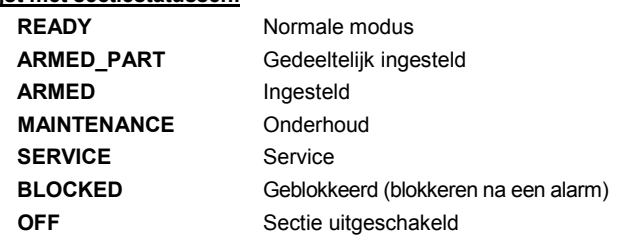

**Extra vlaggen voor de secties: <flag> <sectie> ON/OFF** 

## *Voorbeeld: INTERNAL\_WARNING 2 ON*

#### **Lijst met sectievlaggen:**

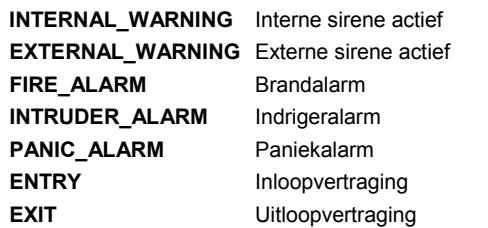

Een status van afzonderlijke apparaten wordt geretourneerd na de opdracht PRFSTATE of automatisch elke 10 seconden volgens de *Passieve modus*. Een conversie van de numerieke reeks van het HEX-formulier naar BIN moet worden uitgevoerd. Deze numerieke reeks bestaat uit 14 tekens voor de centrale JA-101K, 32 tekens voor de centrale JA-106K en 60 tekens voor de centrales JA-103K en JA-107K.

#### **Voorbeeld:**

#### **PRFSTATE 289600000800000800000A0000008000**

Volgens de onderstaande figuur 2 kunnen we na de conversie naar het BIN-formaat zien welke apparaten worden geactiveerd. De actieve apparaten zijn nr. 3, 5, 9, 10, 12, 15, 35, 59, 81, 83 en 119.

8 9 10 11 12 13 14 15 16

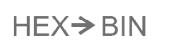

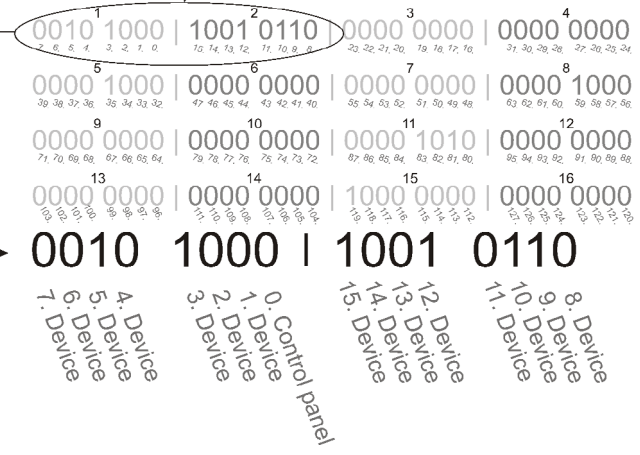

*Afbeelding 2: Weergegeven lay-outconversie van HEX naar BIN*

# *U1-A-modus – functiebeschrijving (klantinstellingen)*

De gebeurtenissen worden geconverteerd naar de ingestelde U1-Amoduscode. Deze is zichtbaar als een andere ARC – met betrekking tot de radiocommunicatiemodule (F-Link stelt een nieuwe manier van communicatie in). Wanneer er geen U1-A-apparaat is aangesloten en er geen datapakketten worden overgedragen tussen de systeembus en het systeem U1-A, wordt een communicatiefout geactiveerd (fout van de U1-A-communicator).

# *Instelling van de eigenschappen van de module*

De optie *Interne instellingen* op de modulepositie in het tabblad *Apparaten* in de software F-Link opent een dialoogvenster waarin u de volgende opties voor elke uitgang kunt instellen:

*Basismodus van het apparaat:* Terminal / U1-A – kies Terminal voor gebruik met een slim huis.

*TMP-klem:* Ingeschakeld / Uitgeschakeld / Geïnverteerd – de NC van de standaard fabrieksinstelling kan worden gewijzigd in NO.

*Moederbordknop:* Registratieknop / Sabotagecontact

*Periode waarna een fout wordt geactiveerd [min]:* Wanneer een externe communicatiefout wordt geactiveerd, genereert deze een fout binnen een vooraf ingestelde tijd.

*Verbinding bevestigd:* Elke 10 s / Uitgeschakeld – bepaalt of de communicatie met de seriële lijn RS-485 wordt bevestigd of niet.

**Passieve modus:** In de passieve modus ontvangt de seriële lijn RS-485 alleen de gegevens, maar verzendt deze alleen op verzoek (door middel van relevante opdrachten).

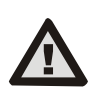

**De producent garandeert alleen de correctie functie van de module. De correcte functie van de aangesloten detector kan echter op de seriële lijn niet worden gegarandeerd.**

# *Technische specificaties*

## *Ingangsdeel*

 $\bigoplus$ 

**JABLOTRON** 

 $\bigoplus$ 

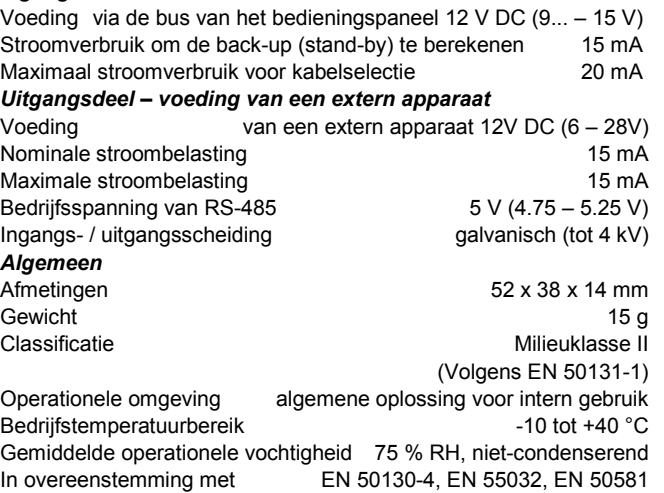

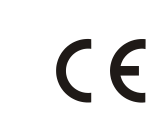

JABLOTRON ALARMS a.s. verklaart hiermede, dat de JA-121T in overeenstemming is met de relevante communautaire harmonisatiewetgeving: Richtlijnen nr.: 2014/30/EU, 2011/65/EU, indien gebruikt zoals bedoeld. Het origineel van de conformiteitsbeoordeling kan worden gevonden o[p www.jablotron.com –](http://www.jablotron.com/) sectie *Downloads*.

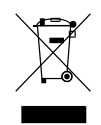

**Opmerking:** Hoewel dit product geen schadelijke materialen bevat, raden wij u aan het product na gebruik terug te sturen naar de dealer of direct naar de producent.

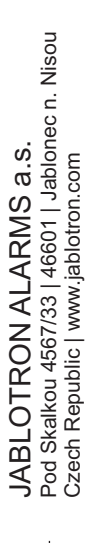

 $\bigoplus$